# **6.1 -Télé-déclaration des accueils**

Ce dispositif s'appuie sur la nouvelle réglementation des accueils de mineurs et génère un gain de temps appréciable dans toutes les phases de la déclaration (initiale, modificative, saisie de la fiche complémentaire…).

## **En effet, les fonctionnalités de l'application vous permettent notamment de :**

**≈** Suivre en temps réel le traitement de vos déclarations et de vos fiches complémentaires,

**≈** Constituer vos propres bases de données concernant les personnes intervenant dans le cadre de vos accueils (animateurs, directeurs…), facilitant ensuite la saisie sur vos fiches complémentaires,

**≈** Consulter la liste nationale des locaux avec hébergement enregistrés (page d'accueil),

- **≈** Consulter la liste départementale des locaux sans hébergement enregistrés,
- **≈** Consulter la liste des cadres interdits,
- **≈** Mettre à jour les modifications concernant vos coordonnées.

## **La communication directe et rapide avec le service des accueils de mineurs de la DDCS est également facilitée par les moyens suivants :**

► Saisie directe de vos interrogations dans la case observations de la déclaration en ligne.

► Transmission de courrier électronique à la DDCS depuis l'application.

#### **Pour accéder à la Télé-procédure Accueils de Mineurs (TAM), merci de nous retourner la fiche de demande d'accès jointe, dûment complétée, puis :**

1 Connectez-vous au site : https://tam.extranet.jeunesse-sports.gouv.fr/

2 Cliquez sur «c'est ma première connexion» et utilisez les informations de votre fiche pour créer votre compte (Code Organisateur et Identifiant)

3 Suivez les étapes de la procédure d'inscription

Au terme de cette procédure, il vous sera attribué un nouvel identifiant (Admin) et un nouveau mot de passe (qu'il convient de noter précieusement).

Dès lors, votre compte « TAM » est activé et vous pouvez vous connecter à l'application pour télé-déclarer. (Accès par la même adresse de connexion – rubrique identification)

**En cas de difficulté rencontrée, ou pour toute question relative à la connexion à l'application**, vous pouvez contacter la DDCS (Tél. : 03.21.23.87.87 ou courrier électronique :ddcs-expertise@pas-de-calais.gouv.fr )

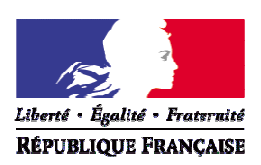

#### PREFET DU PAS-DE-CALAIS

#### **DIRECTION DÉPARTEMENTALE DE LA COHÉSION SOCIALE**

 Demande d'accès à la Télé-procédure des Accueils de Mineurs (T.A.M.)

## Formulaire à retourner à la D.D.C.S. du Pas de Calais

Résidence Saint-Pol – 14 voie Bossuet – CS.20960 – 62033 ARRAS Cédex Tél.: 03.21.23.87.87 - Fax : 03 21 23 21 56 - Téléphone Azur : 08.01.63.62.12 Site INTERNET : www.pas-de-calais.gouv.fr Adresse électronique : ddcs-expertise@pas-de-calais.gouv.fr

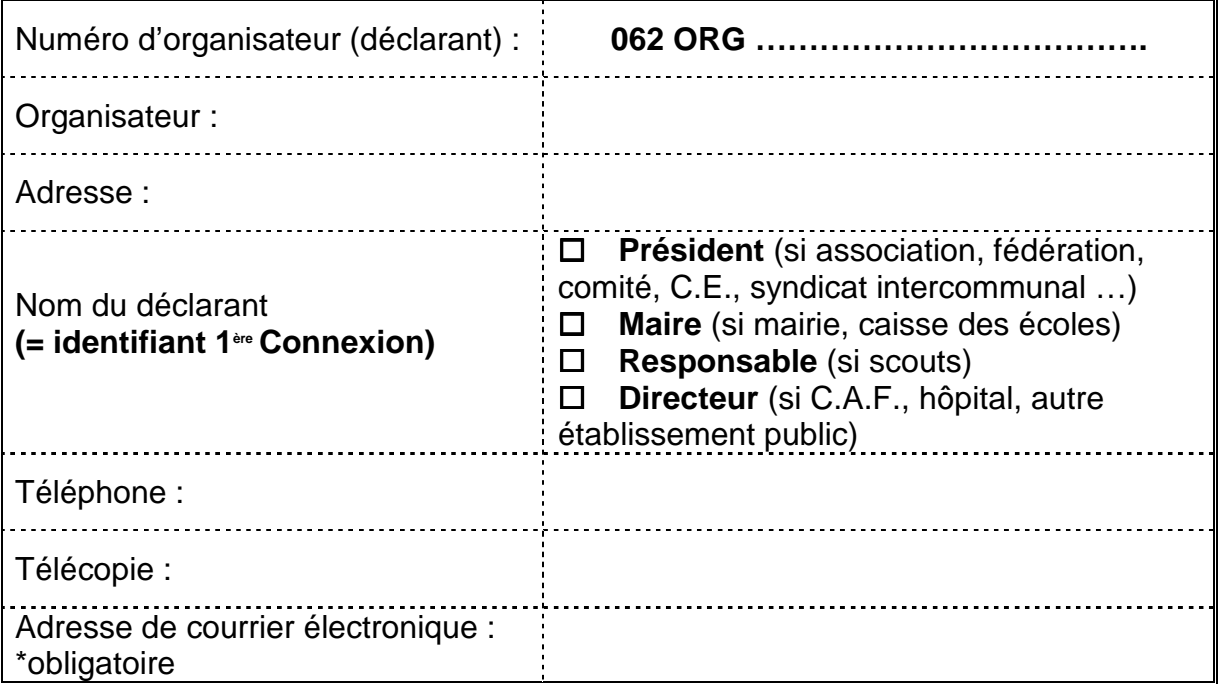

 $\Box$  Je m'engage à utiliser la télé-procédure pour les déclarations et fiches complémentaires de l'ensemble de mes structures d'accueil pendant un an. Cet engagement se renouvelle chaque année par tacite reconduction.

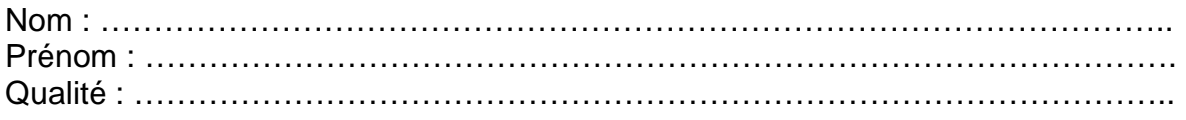

Date : …………………………………………………

Signature et cachet